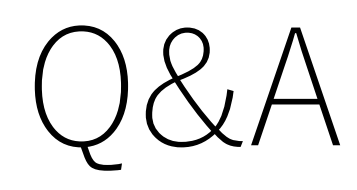

## 2020/8/11更新

VPN接続

- VPN接続できない(サーバに接続できない)
- サーバ名・その他設定情報が間違っていた ださい(再入力してください)。サーバ名に いますが、これが間違って全角文字になっ ます。学術情報センターのページなどから ピー&ペーストしてみてください。
- どうしても接続出来ない場合はSoftEther お使いのネットワークで使えない可能性が http://campus-vpn.cc.tsukuba.ac.jp/ja/h を参照のうえ、OpenVPNを試してみてく

ssh接続

- PuTTYでユーザ名を入れようとするとプロ まう
- 講義資料のページでPuTTYの設定方法を らに従って再度ダウンロード・設定してみ
- •これでもダメな場合は英語版のPuTTYをタ てみてください (https://www.chiark.greenend.org.uk/~s t.html)

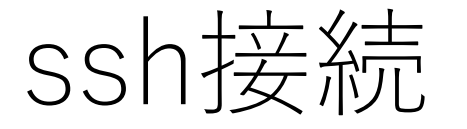

- 接続を拒否される。PuTTYでユーザ名を⼊れた後、またはmac やWSLでssh s1234567@physicslinux1.u.tsukuba.ac.jpを実行 すると **Permission denied (publickey)**と表示されて接続できない
- VPN接続しましたか?VPN接続をしないでssh接続をするとパ スワード認証が使えないため、公開鍵認証(publickey authentication)を行おうとして失敗します。ssh接続をする前 にVPN接続を確⽴してください。

ssh接続

• PuTTYでphysicslinuxに接続は出来たが⽂字化けする

• PuTTYでは接続する前に⽂字コードを**UTF-8**にしてください。 文字コード情報も含めて設定は保存できますので、文字コード をUTF-8に設定→設定情報をセッションに保存してから接続し てください。文字コードを設定してもセッションの読込を行う と前の⽂字コード設定がロードされてしまいます。

$$
C \equiv \bar{z} \bar{z}
$$

- 演習問題(4)でサンプルプログラムex4.cがコンパイルできない
- ヘッダファイルmath.hにある数学関数を使う場合はコンパイル 時に –lm オプションをつけてください。常にこのオプションを つけていてもOK。

gcc  $ex4.c$   $-lm$ 

## gnuplot

- pdfファイルが作成できない
	- plotでエラーが出た場合は作成出来ないことが多いです。まずはエ ラーの原因を突き止めてください。
	- 対話型でpdfファイルを作成する場合はplotコマンドを入力した後exit などでgnuplotを終了しないとpdfファイルの作成は完了しません。
	- pdfファイルを作る時はコマンドのリストを.gplファイルなどに書くこ とをおすすめします。実行後はファイルが出来上がったかls –lコマン ドで確認。
- グラフに表⽰されない線がある
	- ほとんど同一のデータを実線でプロットした場合、順番に上書きする のではじめにプロットしたデータは見えません。線種を変えてくださ  $\cup$

## WinSCPでpdfファイルが転送できない

- まずは問題の発⽣箇所を特定
	- Linux上でpdfファイル(TeXまたはgnuplotで)はちゃんと作成できてい ますか?
		- 作成後Linuxでls ‒l コマンドを実⾏し、pdfファイルの**サイズ・更新⽇時**を確認
		- TeXやgnuplotでエラーが出ている場合はエラーメッセージを⾒て問題を修正
	- WinSCPでのファイル転送はできているか?
		- WinSCPで今開いているリモート側のディレクトリはpdfファイルを作成した ディレクトリですか?
		- WinSCPを開いた後にLinux側でpdfファイルを作成した場合はWinSCPの情報は 自動的に更新されません。更新ボタン↓を押して表示される情報を更新

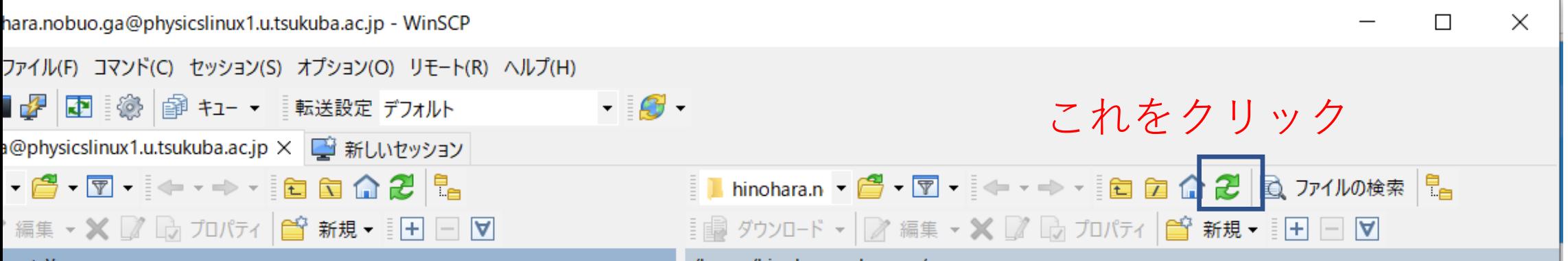

## WinSCP • リモート側で表⽰されるディレクトリをホームディレクトリに 戻したい

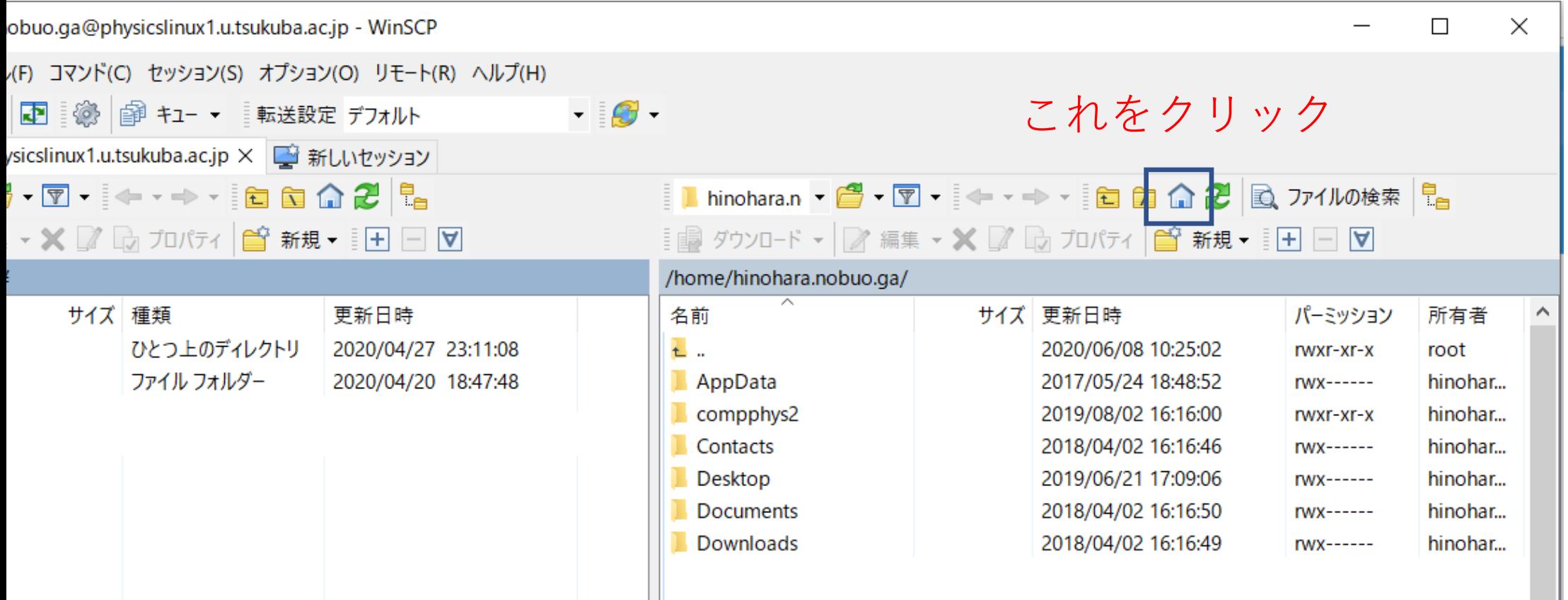